# **SmartFocus vs MailJet**

# **1. Préambule**

SmartFocus solution historique au lancement du produit myAE a été par la suite utilisée sur Evoliz. Nous utilisons actuellement, 2 fonctionnalités, à savoir la NMP (Email transactionnel) et l'Emailing (Campagne d'email). De plus, l'objectif est d'utiliser la fonctionnalité d'Automation (scénarisation des envois).

# **2. Fonctionnement général**

# **Micro-service d'email**

L'envoi d'email est utilisé pour beaucoup de chose dans l'application Evoliz. L'idée de ce développement est d'isoler techniquement l'envoi d'email du reste de l'application.

# **Type d'envoi d'email**

## **Email de cron**

Selon des conditions préétablies, des crons vérifient les informations d'un client pour lui envoyer un email type. Par exemple à J+2 après son inscription. Pour cela nous définissons un modèle d'email dans SmartFocus, et au passage de la crontab le script identifie les sociétés dans le cas à jouer (par exemple J+2 après inscription), récupère leurs données respectives et shoot un email à chacune d'elle.

## **Email de notification utilisateur**

Ces emails sont déclenchés selon une action précise effectuée par un utilisateur. Par exemple dès la création du compte un email est envoyé automatiquement. Même fonctionnement quand il veut renouveler son mot de passe. C'est l'utilisateur qui est au déclenchement de l'envoi de l'email.

## **Email d'envoi depuis un utilisateur**

Chaque utilisateur peut déclencher l'envoi d'un email (dans le cas où il a l'habilitation). Chaque email que l'on peut déclencher dans un compte Evoliz est répertorié dans Paramètres>Email. Attention certains emails sont affichés quand une configuration est définie au préalable (par exemple attestation fiscale).

# **3. Nouvelles fonctionnalités pour les totos**

Nous devrons gérer l'adresse d'envoi comme actuellement, ainsi qu'une adresse de retour quand c'est nécessaire.

Les adresses d'envois seront :

[notification@evoliz.com](mailto:notification@evoliz.com) et [notification@triiptic.fr](mailto:notification@triiptic.fr) (action OGA, créer des alias vers webmaster@domaine.ntl)

Selon les emails, l'adresse de réponse devra être différente, il faut être capable de la passer en paramètre lors de l'envoi.

# **Tracking des emails envoyés par un utilisateur**

Via MailJet il est possible de facilement traquer l'envoi, l'ouverture et le clic d'un email. L'idée ici est de proposer un tracking sur l'envoi et l'ouverture seulement. Le clic ne semble pas pertinent vu que l'on traque la consultation du webdocument.

## **Mise en place technique**

Dans Mailjet créer une nouvelle clé d'API pour les Emails Transactionnels.

Il faut ensuite configurer l'URL de retour dans Event API, le paramétrage n'impacte **que** cette clé. Il faut ensuite reconfigurer tous les domaines d'envois puis les SPF et DKIM correspondants. Nous aurons la même URL de retour qu'il s'agisse d'un envoi via @evoliz.com ou @triiptic.fr. Afin, l'URL de retour sur Evoliz sera de la forme :

- https://www.evoliz.com/api/email/sent.php (gestion des envois)
- https://www.evoliz.com/api/email/open.php (gestion des ouvertures)

## **Tracking de l'envoi**

#### **Contexte document**

Vu que l'on traque pour chaque adresse email, on peut afficher l'information de retour dans l'historique des évènements, comme suit :

Historique des évènements

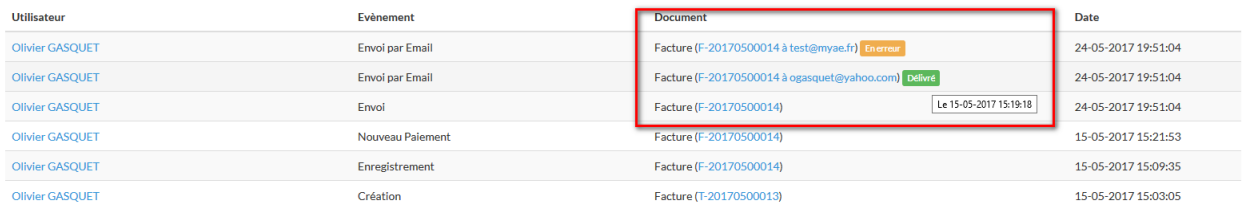

En passant la souris sur l'état de l'envoi, on a la date (DD-MM-YYYY HH :MM :SS).

#### **Liste des états et notifications**

Dans tous les cas, pour chaque état l'ajouter en base ainsi que la STAMPDATE.

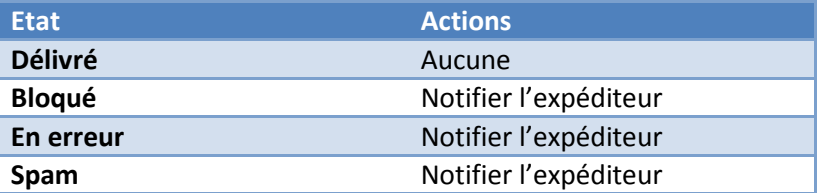

Selon l'état de retour, il faudra indiquer à l'expéditeur que l'email a échoué pour la raison du retour.

#### **Tracking de l'ouverture**

Il peut y avoir plusieurs ouvertures par destinataire par email. Comme pour la consultation du webdoc, indiquer le cumul des ouvertures ainsi que la date de la dernière dans l'historique des évènements du document en question, comme suit :

Historique des évènements

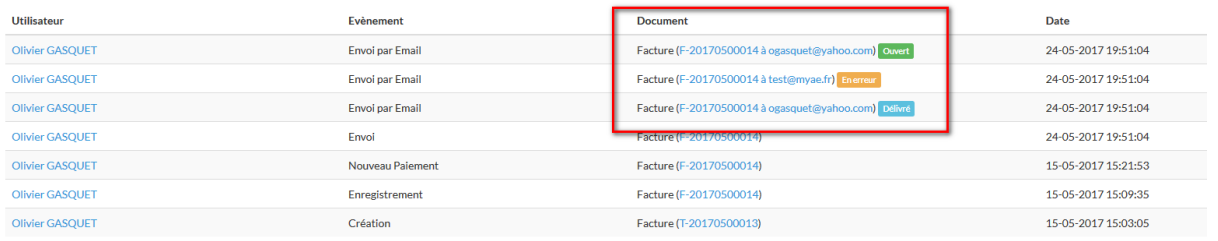

Dans le cas de l'ouverture, la date de l'évènement sera la date de l'ouverture, il n'y aura aucune information en survol de la souris.

## **Pièce jointe**

SmartFocus ne nous permet pas d'ajouter des pièces aux emails envoyés. Cela semble possible de le faire depuis MailJet.

#### **Configuration dans le compte**

Dans Paramètres>Email, ajouter une section comme "Lien vers les pièces-jointes" nommé "Joindre les PDF aux emails". Par défaut cette fonctionnalité n'est pas activée.

#### **Lors de chaque envoi**

Ajouter une case à cocher dans la pop-in de chaque envoi pour indiquer si le PDF doit être joint ou pas. Par défaut la valeur est celle configuré dans le compte.

## **Envoyer du HTML**

#### **Liens**

Les liens avant la signature des emails pourraient maintenant être envoyés en tant que lien web de la forme :

<a href="{DOCURL}">Afficher votre PDF</a> <a href="{DOCURL}">Télécharger le PDF</a>

#### **Corps de l'email**

On pourrait en plus donner la possibilité au toto de mettre en forme son email avec du Gras, Italique, Souligné, etc. Il faut donc changer le bloc de saisie actuel par un bloc CKEditor, avec les fonctionnalités de base d'un éditeur de texte.

#### **Signature d'email**

Plusieurs clients font la demande d'ajouter une signature d'email en mode HTML, notamment avec une image dans la signature. Il faut donc changer le bloc de saisie actuel par un bloc CKEditor, avec les fonctionnalités de base d'un éditeur de texte.

# **4. Notification utilisateur et Cron pour l'application**

Ces emails n'ont aucun utilité à être traquer. C'est pourquoi la clé API ne sera pas la même. Ce sera la clé principale qui sera utilisée. La partie Event API n'est alors pas renseignée.

# **Notification utilisateur**

Chaque email de notification doit être recrée dans l'interface MailJet. Si possible directement en responsive. Chaque modèle a un TEMPLATEID unique qui nous permet de l'identifier lorsque nous souhaitons l'envoyer. De même, lors de la création d'un modèle d'email, nous ajoutons des variables dynamiques que nous renseigneront au moment de l'envoi en même temps que le TEMPLATEID.

# **Cron**

Les crons sont divisées en 2 parties, à savoir les crons scénarisées et les crons de notifications.

## **Crons scénarisées**

Les crons scénarisées sont les emails envoyés automatiquement selon un plan préétabli, par exemple à J+2, puis à J+15, etc. Ces scénarii peuvent être recréés dans MailJet dans la partie Automation. On peut d'ailleurs aller plus loin dans la scénarisation. Dans un premier temps nous pouvons recréer les emails via des templates pour ensuite les sorties des crontabs jouées sur le serveur. MailJet aura certainement besoin d'avoir des données supplémentaire pour jouer de type de scénario.

## **Crons de notifications**

Les crons de notifications sont déclenchées après le passage d'une crontab sur le serveur pour vérification ou récupération de données. Elles sont jouées à heure fixe et font une action précise. Selon le type d'action réussi ou en échec, il est pertinent de notifier l'utilisateur. Elles ne peuvent pas être scénarisées.

Par exemple, quand on essaye de récupérer les données de la banque mais que le compte bancaire a changé de mot de passe.

# **5. Reprise d'historique**

# **Liste de tous les endroits impactés**

## **Email de cron**

Notifications :

- Budget Insight : erreur sur le compte bancaire
- /cron/bank.php (indique aux payeurs qui n'ont pas de banque en auto de changer leur relevé bancaire à la main)
- Documents récurrents (se base sur l'envoi d'un document)
- Alerte CRM par email
- EvolizBox
	- o Notification de dépôt de fichier :
		- **Toto->Collaborateur (plusieurs)**
		- Collaborateur->Toto

Scénarii :

- $\bullet$  J+1
- J+14 (Prise en main)
- $\bullet$  J+23 (Trial)
- $-1+35$
- Publipostage (ne doit plus servir, shoot les COMPANY à DELETED=1)
- Reconnexion (non connecté depuis 2, 4, 8, 12 mois)
- /cron/subcribe failed notif.php (paiement échoué pour les payeurs par virement)

## **Email de notification utilisateur**

Création d'un compte Evoliz :

- API (/api/ws/addcompany.php)
- Page inscription
- Page offre
- Connexion : si tout est OK MAIS le compte société n'est pas actif (DELETD=1)
- Côté cabinet : création d'un client

Administration d'un compte

- A la suppression du compte (email de confirmation)
- Modification d'une fiche utilisateur :
	- o Mot de passe
	- o Email de connexion

o …

- Mot de passe oublié
- Abonnement
	- o Annulation (confirmation)
	- o Paiement d'un abonnement OLD
		- **Premier**
		- **Reconduction**
		- Achat de crédit
	- o Paiement d'un abonnement NEW
		- **Premier**
		- **Reconduction**

Administration d'un compte prescripteur

- Envoi des identifiants après la création d'une fiche Prescripteur (ou activer/désactiver depuis l'Admin)
- Création d'un collaborateur
- Mot de passe oublié

Parrainage :

Envoi des invitations

Webdocument :

- Changement d'état :
	- o Commande
	- o BL
	- o Commande fournisseur
	- o Devis
	- o BR

## **Email d'envoi depuis un utilisateur**

Depuis un webdocument :

- Paiement d'un acompte (remerciement client)
- Paiement d'une facture (remerciement client)
- Erreur de paiement acompte (ErroNotifyAdvance)
- Erreur de paiement facture (ErrorNotify)
- Témoignage :
	- o client->toto
	- o toto->client

Envoi d'un document :

- Facture
- Lettre de relance
- Devis
- Commande
- $-BL$
- Avoir
- Acompte
- Commande fournisseur
- $-BR$
- Attestation fiscale
- Utilisateur